# Руководство пользователя KeyPad Fibra

Обновлено 2 декабря, 2021

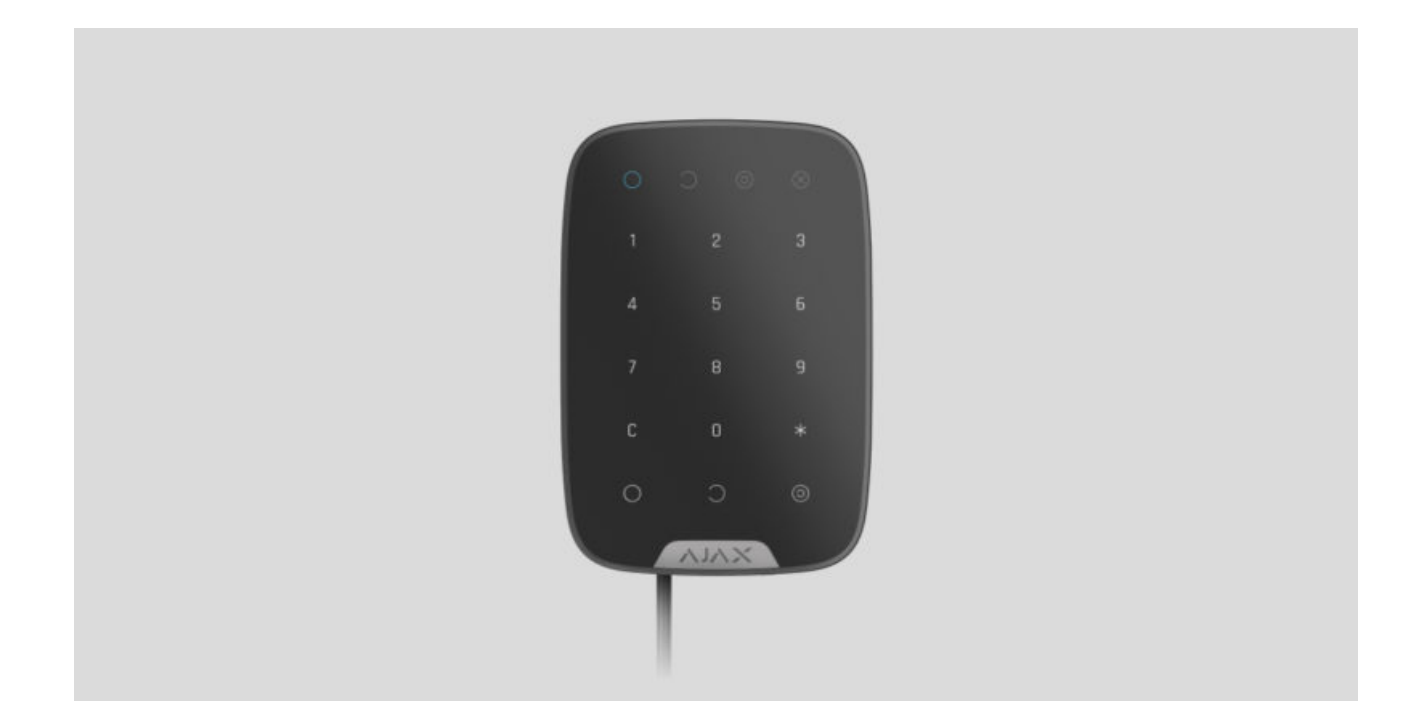

**KeyPad Fibra** — проводная сенсорная клавиатура управления системой безопасности Ajax. Устанавливается внутри помещений. Поддерживает «тихую тревогу» при вводе кода по принуждению. Сообщает светодиодной индикацией о текущем режиме охраны.

> Клавиатура совместима с Hub Hybrid (2G) и Hub Hybrid (4G). Подключение к **другим**хабам, ретрансляторам радиосигнала, ocBridge Plus **и** uartBridge **не** предусмотрено. Интеграция с другими системами безопасности также не предусмотрена

KeyPad Fibra работает в составе системы безопасности Ajax, обмениваясь данными с хабом по защищённому протоколу Fibra. Дальность проводной связи — до 2000 метров при подключении через витую пару U/UTP cat.5.

KeyPad Fibra — устройство линейки проводных устройств Fibra. Установкой, продажей и администрированием этих устройств занимаются только аккредитованные партнёры Ajax.

### Функциональные элементы

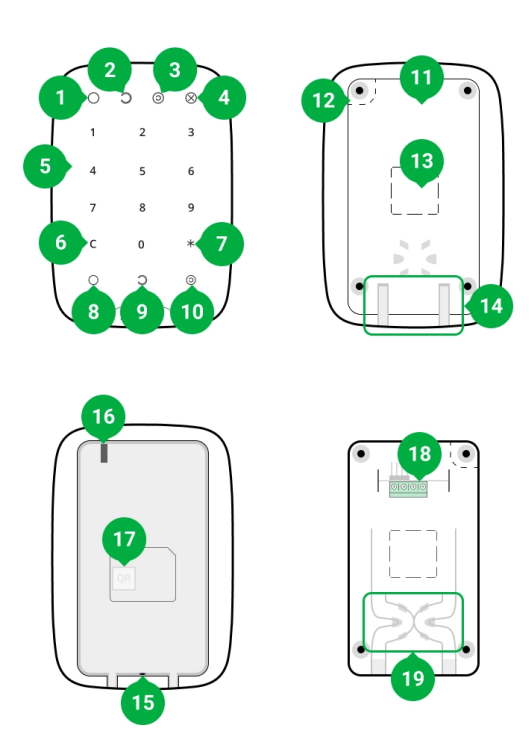

- **1.** Светодиодный индикатор «Под охраной».
- **2.** Светодиодный индикатор «Снято с охраны».
- **3.** Светодиодный индикатор «Ночной режим».
- **4.** Светодиодный индикатор «Неисправность».
- **5.** Цифровой блок сенсорных кнопок.
- **6.** Кнопка «Сброс».
- **7.** Кнопка «Функция».
- **8.** Кнопка постановки под охрану.
- **9.** Кнопка снятия с охраны.
- **10.** Кнопка включения Ночного режима.
- **11.** Крепёжная панель SmartBracket. Чтобы снять её сместите панель вниз.
- **12.** Перфорированная часть крепёжной панели. Необходима для срабатывания тампера при попытке оторвать клавиатуру от поверхности. Не выламывайте её.
- **13.** Перфорированная часть крепления для вывода проводов.
- **14.** Отверстия для вывода проводов.
- **15.** Отверстие для фиксации крепёжной панели SmartBracket винтом.
- 16. [Кнопка тампера](https://support.ajax.systems/ru/faqs/what-is-a-tamper/). Срабатывает при попытке отрыва клавиатуры от поверхности или снятии крепления.
- **17.** QR-код устройства. Используется для подключения клавиатуры к системе безопасности Ajax.
- **18.** Клеммная колодка подключения клавиатуры.
- **19.** Отверстие для фиксации проводов стяжками.

## Принцип работы

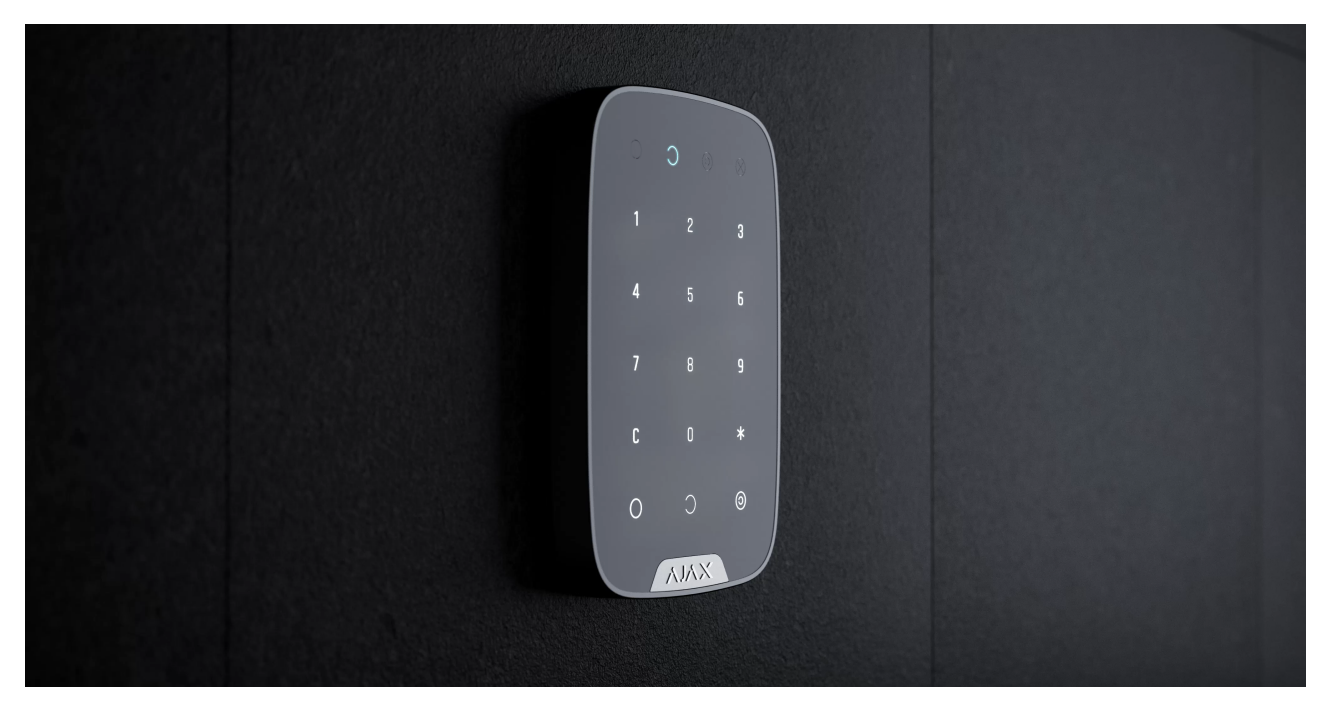

00:00 00:02

KeyPad Fibra — это сенсорная клавиатура управления системой безопасности Ajax. Она управляет режимами охраны всего объекта или отдельных групп, позволяет активировать **Ночной режим**. Поддерживает функцию «тихой тревоги» — возможность сообщить охранной компании о принуждении к снятию системы безопасности с охраны, не выдавая пользователя звуком сирен.

Управлять режимами охраны с KeyPad Fibra можно с помощью общего или персонального кодов. Перед вводом кода необходимо активировать («разбудить») KeyPad Fibra касанием. При активации клавиатуры включается подсветка кнопок, а встроенный динамик издаёт звуковой сигнал.

[Яркость подсветки и громкость клавиатуры регулируются в](#page-17-0)  её настройках. Если не касаться клавиатуры 4 секунды, KeyPad Fibra снизит яркость подсветки, а еще через 8 секунд перейдёт в режим энергосбережения и отключит индикацию.

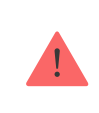

Переходя в режим энергосбережения, клавиатура сбрасывает введённые команды!

KeyPad Fibra поддерживает коды длиной от 4 до 6 цифр. Ввод кода нужно подтвердить нажатием одной из кнопок:  $\bigcirc$  (включить режим охраны),  $\bigcirc$ (снять с охраны) и <sup>()</sup> (Ночной режим). Введённые ошибочно цифры сбрасываются кнопкой С («Сброс»).

KeyPad Fibra также поддерживает управление режимами охраны без ввода кода, если в настройках включена функция «Под охрану без кода». По умолчанию эта функция отключена.

### Кнопка «Функция»

Клавиатура KeyPad Fibra имеет кнопку «Функция», которая может работать в 3 режимах:

- **Без действия** кнопка отключена, и после её нажатия ничего не происходит.
- **Тревога** после нажатия на кнопку «Функция» система отправляет тревогу на пульт охранной компании, пользователям и активирует подключённые к системе [сирены](https://ajax.systems/ru/products/sirens/).
- **Глушить синхронную пожарную тревогу** после нажатия на кнопку «Функция» система отключает пожарную тревогу датчиков FireProtect [/ FireProtect Plus. Опция работает, только если включена](https://support.ajax.systems/ru/what-is-interconnected-fire-alarms/)  Синхронная тревога пожарных датчиков (Хаб → Настройки  $\mathbb{Q} \rightarrow \mathsf{C}$ ервисные → Настройка пожарных датчиков).

## Код под принуждением

KeyPad Fibra поддерживает **код под принуждением**. Он позволяет имитировать отключение сигнализации. В отличие от тревожной кнопки, при вводе такого кода пользователь не будет скомпрометирован срабатыванием**сирены**, а клавиатура и **приложение Ajax** сообщат об успешном снятии системы с охраны. В то же время охранная компания получит сигнал тревоги.

Клавиатура поддерживает как общий код под принуждением, так и персональный. Задать персональный код можно в настройках пользователя. Каждый пользователь устанавливает этот код индивидуально.

#### [Узнать больше](https://support.ajax.systems/ru/faqs/what-is-duress-code/)

### Блокировка при попытке взлома

Если в течение 1 минуты трижды ввести неправильный код, клавиатура заблокируется на заданное в **настройках** время. В этот отрезок времени хаб будет игнорировать все коды, одновременно сообщая пользователям системы безопасности о попытке подбора кода.

Пользователь или PRO с правами администратора может разблокировать клавиатуру через приложение. Также разблокировка происходит автоматически по истечении заданного в настройках времени блокировки.

## Постановка в два этапа

KeyPad Fibra может участвовать в постановке под охрану в два этапа. Этот процесс аналогичен постановке с помощью персонального или общего кодов на клавиатуре. Процесс должен завершиться или повторной постановкой под охрану с помощью завершающего устройства SpaceControl, или же восстановлением завершающего датчика (возвращением в исходное положение).

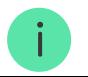

#### [Подробнее о постановке в два этапа](https://support.ajax.systems/ru/system-congifure-pd-6662-2017/#block4)

### Протокол передачи данных Fibra

Для передачи тревог и событий клавиатура использует технологию Fibra. Это двусторонний проводной протокол передачи данных, обеспечивающий быструю и надёжную связь между хабом и остальными устройствами. Используя шинный метод подключения, Fibra мгновенно доставляет тревоги и события, даже если к системе подключено 100 устройств.

Fibra поддерживает блочное шифрование с плавающим ключом и верифицирует каждый сеанс связи с устройствами для предотвращения саботажа и подмены. Протокол предусматривает регулярные опросы устройств хабом с заданной частотой, чтобы контролировать связь и отображать статусы устройств системы в режиме реального времени в приложениях Ajax.

Больше о протоколе Fibra

### Передача событий на пульт

Система безопасности Ajax может передавать тревоги в приложение для мониторинга PRO Desktop, а также на пульт централизованного наблюдения (ПЦН) в форматах протокола **Sur-Gard (Contact ID)**, **SIA (DC-09)** и других проприетарных протоколов. Полный список поддерживаемых протоколов доступен по ссылке.

#### [К каким ПЦН можно подключить систему безопасности Ajax](https://ajax.systems/ru/connecting-to-cms/)

#### **KeyPad Fibra может передавать такие события:**

- **1.** Введён код под принуждением.
- **2.** Нажата тревожная кнопка (если кнопка «Функция» работает в режиме тревожной кнопки).
- **3.** Клавиатура заблокирована из-за попытки подбора кода.
- **4.** Тревога / восстановление тампера.
- **5.** Потеря / восстановление связи с хабом.
- **6.** Временное отключение / включение клавиатуры.
- **7.** Неудачная попытка поставить систему безопасности под охрану (при включённой [проверке целостности](https://support.ajax.systems/ru/what-is-system-integrity-check/)).

При получении тревоги оператор пульта охранной компании точно знает, что произошло и куда именно на объект нужно направить группу быстрого реагирования. Адресность каждого устройства Ajax позволяет отправлять в PRO Desktop или на ПЦН не только события, но и тип устройства, присвоенное ему имя и комнату расположения. Учитывайте, что список передаваемых параметров может отличаться в зависимости от типа ПЦН и выбранного протокола связи с пультом.

> Идентификатор устройства, номер шлейфа (зоны), а также номер шины можно **узнать в его** состояниях в приложении Ajax[.](#page-15-0)

## Выбор места размещения

Выбирая место установки KeyPad Fibra, учитывайте параметры, которые влияют на корректную работу клавиатуры: уровень сигнала Fibra и длину кабеля для подключения устройства.

Учитывайте рекомендации по размещению при разработке проекта системы безопасности объекта. Проектированием и установкой охранной системы должны заниматься профессионалы. Список авторизованных партнёров Ајах доступен по ссылке[.](https://ajax.systems/ru/where-to-buy/)

Клавиатуру KeyPad Fibra удобнее всего размещать внутри помещений возле входа. Это позволяет выключить охрану до истечения задержки на вход, а также быстро включить охрану при выходе из помещения.

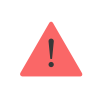

При использовании KeyPad Fibra в руках или на столе мы не гарантируем корректную работу сенсорных кнопок.

Для удобства рекомендуем устанавливать клавиатуру **на высоте 1,3–1,5 метра от пола**. Монтируйте устройство на ровной вертикальной поверхности. Например, на стене. Так можно будет прочно закрепить KeyPad Fibra на поверхности и избежать ложных срабатываний тампера.

### Проектирование и подготовка

Чтобы система работала корректно, важно правильно составить проект и установить все устройства. Нарушение основных правил монтажа и рекомендаций руководства пользователя может приводить к некорректной работе или потерям связи с уже установленными устройствами.

При проектировании схемы размещения устройств учитывайте схему разводки силовых кабелей, проложенных на объекте. Прокладывать сигнальные кабели необходимо на расстоянии не менее 50 см от силовых при параллельной прокладке, а в случае их пересечения должен соблюдаться угол 90°. Учитывайте, что устройства подключаются последовательно, если вы подключаете несколько устройств на одну шину.

> Максимальное количество подключаемых устройств для Hub Hybrid — 100 при настройках по умолчанию.

Как рассчитать количество подключаемых устройств

Для объектов, которые находятся на этапе строительства или ремонта, прокладка кабелей проходит после прокладки электропроводки объекта. Используйте защитные трубы для прокладки кабелей системы безопасности, чтобы упорядочить и зафиксировать провода; для крепления можно использовать стяжки, клипсы и скобы.

При внешней прокладке проводов (без монтажа в стены) используйте короб-канал. Каналы и коробы необходимо заполнять кабелями не более чем наполовину. Не допускайте провисания кабелей и проводов. Коробканал должен быть по возможности спрятан от посторонних глаз, например, за мебелью.

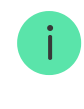

Рекомендуем прокладывать кабели внутри стен, пола и потолка. Это обеспечит большую безопасность — проводов не будет видно, и к ним не сможет добраться злоумышленник.

При выборе типа кабеля учитывайте длину соединительных линий и количество подключаемых устройств — эти параметры влияют на уровень сигнала. Рекомендуем использовать медные экранированные кабели с качественным изоляционным слоем.

При монтаже соблюдайте радиус изгиба. Он указывается производителем в технических характеристиках кабеля. В противном случае вы рискуете повредить или сломать проводник.

Перед монтажом обязательно проверьте все кабели на наличие перегибов и физических повреждений. Выполняйте монтаж таким образом, чтобы минимизировать вероятность повреждения кабелей извне.

### Уровень сигнала и длина проводов

Уровень сигнала Fibra определяется количеством недоставленных или повреждённых пакетов данных за определённый промежуток времени. Об уровне сигнала сообщает иконка  $||$  во вкладке **Устройства** 

- Три деления отличный уровень сигнала.
- Два деления хороший уровень сигнала.
- Одно деление низкий уровень сигнала, стабильная работа не гарантирована.
- Перечёркнутая иконка сигнал отсутствует.

На уровень сигнала влияют такие факторы: количество подключённых устройств к одной шине, длина и тип кабеля, а также правильность подключения проводов к клеммам.

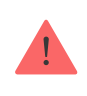

Максимально допустимая длина кабеля зависит от его типа, материала, а также от метода подключения устройств. При подключении **методом Звезда** с помощью витой пары U/UTP cat.5 (4×2×0,51) длина проводной связи может достигать до 2000 метров.

При подключении **методом Кольцо** максимальная длина кабеля составляет 500 метров при использовании витой пары.

Как рассчитать длину проводной связи

Подключение устройств **методом Кольцо** станет доступно с будущими обновлениями OS Malevich. Аппаратное обновление Hyb Hybrid не потребуется.

[Как обновляется OS Malevich](https://ajax.systems/ru/blog/ajax-updating-procedure/)

### Где нельзя устанавливать клавиатуру

- **1.** В местах, где клавиатуру могут перекрывать предметы одежды (например, рядом с вешалкой), силовые кабели или Ethernet-провод. Это может приводить к ложным срабатываниям устройства.
- **2.** В помещениях с температурой и влажностью, выходящими за пределы допустимых. Это может привести к выходу клавиатуры из строя.
- **3.** В местах, где KeyPad Fibra имеет нестабильный или низкий уровень сигнала.
- **4.** На улице. Это может привести к выходу клавиатуры из строя.

### Установка и подключение

Перед монтажом KeyPad Fibra, убедитесь, что выбрали оптимальное место расположения и оно соответствует условиям этой инструкции. Провода должны быть скрыты от посторонних глаз и находиться в труднодоступном для грабителей месте, чтобы уменьшить вероятность саботажа. В идеале — провода

должны быть зашиты в стены, пол или потолок. Перед финальным монтажом проведите тест уровня сигнала Fibra.

При подключении не скручивайте провода между собой, а спаивайте. Концы проводов, которые будут вставляться в клеммы клавиатуры, должны быть залужены или обжаты специальной гильзой. Это обеспечит надёжность подключения. **Придерживайтесь техники безопасности и правил проведения электромонтажных работ.**

#### **Чтобы установить клавиатуру:**

**1.** Отключите внешнее питание и резервный аккумулятор хаба.

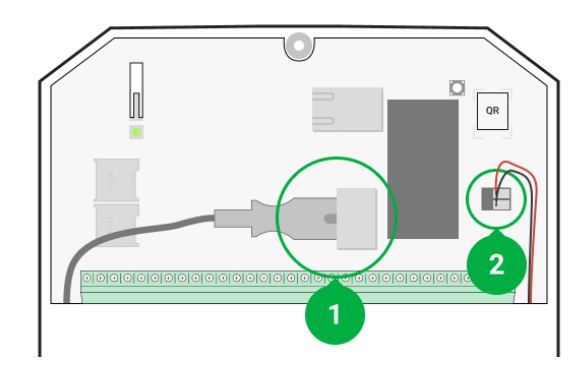

- **1** Внешнее питание
- **2** Резервный аккумулятор
- **2.** Заведите кабель в хаб и подключите провода к клеммам шины.

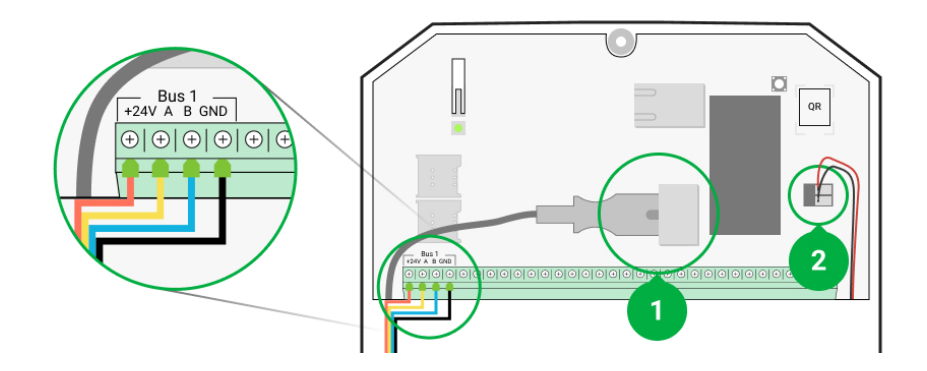

**+24V** — фаза питания **А, B** — сигнальные клеммы **GND** — земля

- **3.** Снимите крепёжную панель SmartBracket с клавиатуры.
- **4.** Заведите кабель от хаба в корпус клавиатуры через специальные каналы на крепёжной панели SmartBracket, если вы хотите вывести кабель снизу клавиатуры. Если вы хотите вывести кабель с задней стороны устройства, аккуратно выломайте перфорированную часть на крепёжной панели SmartBracket.

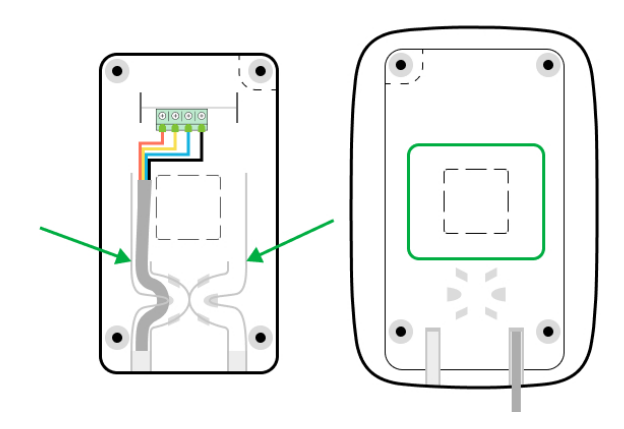

**5.** Подключите провода к клеммам согласно схеме ниже. Обязательно соблюдайте полярность и порядок подключения проводов. Надёжно зафиксируйте кабель в клеммах, а сам кабель закрепите стяжками.

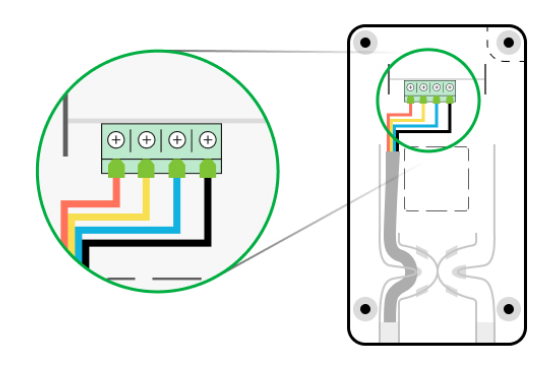

- **6.** Если устройство не последнее в линии подключения заранее подготовьте второй кабель. Концы проводов первого и второго кабеля, которые будут вставляться в клеммы клавиатуры, должны быть залужены и спаяны вместе, или же обжаты специальной гильзой.
- **7.** Если устройство последнее в линии, при топологии подключения **Звезда** в конце соединительной линии установите терминирующий резистор. При топологии подключения **Кольцо** терминирующий резистор не нужен.

Больше о топологиях подключения

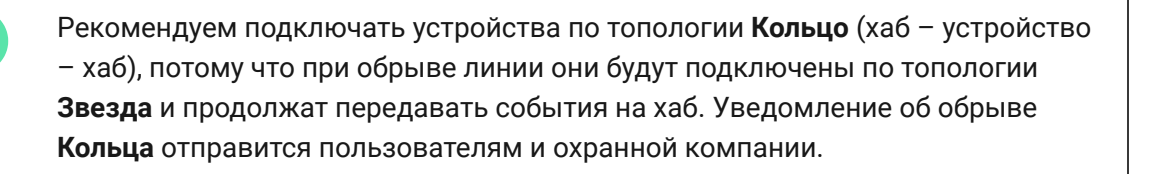

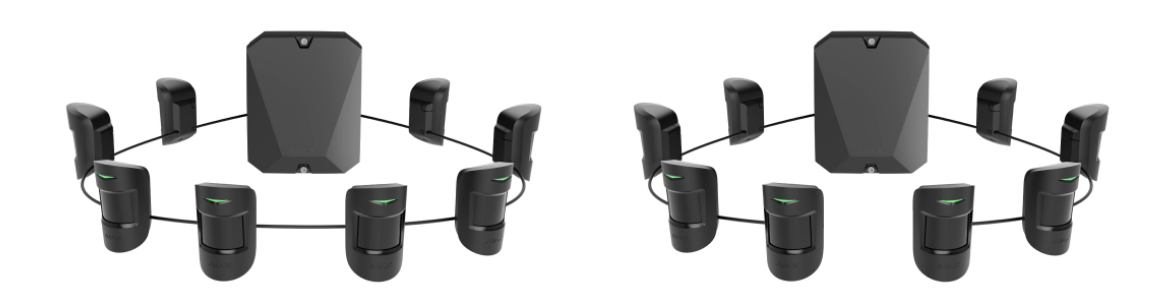

- **8.** Временно закрепите панель SmartBracket на вертикальной поверхности при помощи двустороннего скотча или другого временного крепежа в выбранном месте установки. Высота установки — 1,3–1,5 метра от пола.
- **9.** Включите хаб. Он подаст питание на подключённую клавиатуру. Светодиодная подсветка клавиатуры уведомит о включении устройства.
- **10.** [Добавьте KeyPad Fibra в систему](#page-13-0).
- **11.** Проведите Тест уровня сигнала Fibra. Рекомендуемое значение уровня сигнала — два или три деления. В ином случае — проверьте подключение и целостность провода.
- **12.** Закрепите панель SmartBracket комплектными шурупами, используя все точки фиксации (одна из них — в перфорированной части крепления над тампером). Выбрав другие средства крепежа, убедитесь, что они не повреждают и не деформируют крепёжную панель.

Двусторонний скотч можно использовать только для временного крепления, так как устройство может отклеиться от поверхности в любой момент. Пока оно закреплено с помощью скотча, тампер не будет срабатывать при отрыве устройства от поверхности.

**13.** Наденьте клавиатуру на крепёжную панель SmartBracket и зафиксируйте её винтом.

### <span id="page-13-0"></span>Добавление в систему

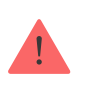

Клавиатура совместима только с Hub Hybrid (2G) и Hub Hybrid (4G). Добавление и настройка устройств Fibra возможны только через приложение Ajax PRO пользователем с правами администратора.

[Виды учётных записей и их права](https://support.ajax.systems/ru/accounts-and-permissions/)

## Прежде чем добавить устройство

- 1. Установите PRO приложение Ajax. Войдите в учётную запись или создайте новую, если у вас её не было. Добавьте в приложение совместимый с датчиком хаб, установите необходимые настройки и создайтехотя бы одну виртуальную комнату.
- **2.** Убедитесь, что хаб включён и имеет доступ к интернету: по Ethernet и/ или мобильной сети. Сделать это можно в приложении Ajax или посмотрев на светодиодный индикатор на плате хаба. Он должен светиться белым или зелёным цветом.
- **3.** Убедитесь, что хаб снят с охраны и не обновляется, посмотрев его состояние в приложении Ajax.
- **4.** Убедитесь, что устройство физически подключено к хабу.

## Как добавить KeyPad Fibra

Доступно два способа добавления устройств через **приложения Ajax**[:](https://ajax.systems/ru/software/) вручную и автоматически.

#### **Чтобы добавить клавиатуру вручную:**

- 1. Откройте [PRO приложение Ajax](https://ajax.systems/ru/software/#engineers). Выберите хаб, на который хотите добавить KeyPad Fibra.
- **2.** Перейдите во вкладку **Устройства** и нажмите **Добавить устройство**.
- **3.** Назовите клавиатуру, отсканируйте или впишите QR-код (размещён на корпусе устройства и упаковке), выберите комнату и группу (если [режим групп](https://support.ajax.systems/ru/ajax-group-mode/) включён).

**4.** Нажмите **Добавить**.

#### **Чтобы клавиатура добавилась автоматически:**

- 1. Откройте [PRO приложение Ajax](https://ajax.systems/ru/software/#engineers). Выберите хаб, на который хотите добавить KeyPad Fibra.
- **2.** Перейдите во вкладку **Устройства** и нажмите **Добавить устройство**.
- **3.** Выберите **Добавить все шинные устройства**. Хаб просканирует все шины. После сканирования на экране появится список всех подключённых к хабу устройств, которые еще не добавлены в систему. Устройства отсортированы по шинам, к которым они подключены физически.

#### **Чтобы добавить клавиатуру:**

- **1.** Нажмите на устройство в списке.
- **2.** Задайте имя.
- **3.** Укажите комнату и охранную группу (если включены).
- **4.** Нажмите **Сохранить**.

Если устройство успешно привязалось к хабу, оно пропадёт из списка доступных.

Обновление статусов устройств зависит от настроек Fibra, значение по умолчанию — 36 секунд.

Если подключение не удалось — проверьте корректность проводного подключения и повторите попытку. Если на хаб уже добавлено максимальное количество устройств (для Hub Hybrid — 100 при настройках по умолчанию), при добавлении вы получите уведомление об ошибке.

KeyPad Fibra работает только с одним хабом. При подключении к новому хабу клавиатура прекращает обмениваться командами со старым. После добавления на новый хаб KeyPad Fibra не удаляется из списка устройств старого хаба. Это необходимо сделать через приложение Ajax.

### Неисправности

Когда у клавиатуры обнаруживается неисправность (например, отсутствует связь по протоколу Fibra), в приложении Ajax в левом верхнем углу иконки устройства отображается счётчик неисправностей.

Все неисправности можно увидеть в состояниях клавиатуры. Поля с неисправностями будут подсвечиваться красным цветом.

Неисправность отображается, если:

- Температура клавиатуры выходит за допустимые пределы.
- Открыт корпус клавиатуры (срабатывание тампера).
- Отсутствует связь с хабом по протоколу Fibra.

## Иконки

Иконки отображают некоторые из состояний KeyPad Fibra. Увидеть их можно в приложении Ajax во вкладке **Устройства** .

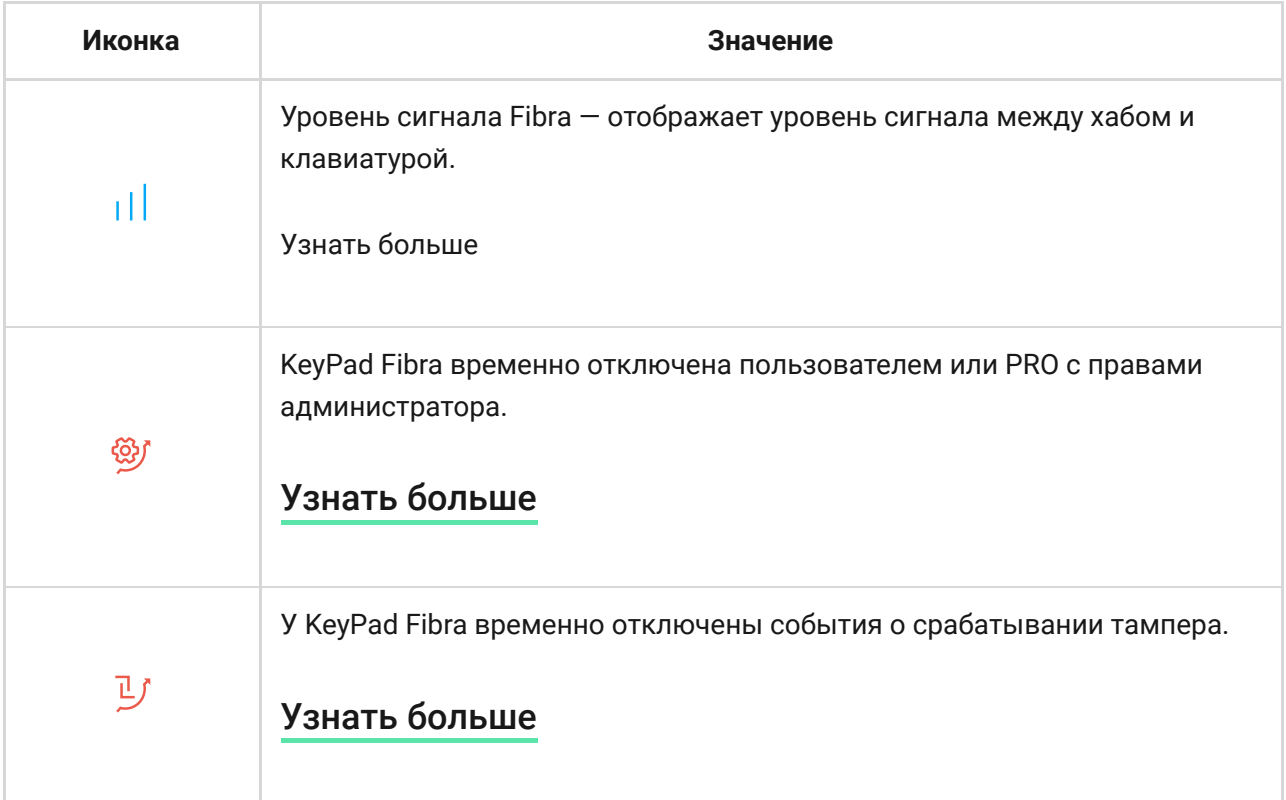

<span id="page-15-0"></span>Состояния

Состояния включают в себя информацию об устройстве и его рабочие параметры. Состояния KeyPad Fibra можно узнать в приложении Ajax:

- **1.** Перейдите во вкладку **Устройства** .
- **2.** Выберите KeyPad Fibra в списке.

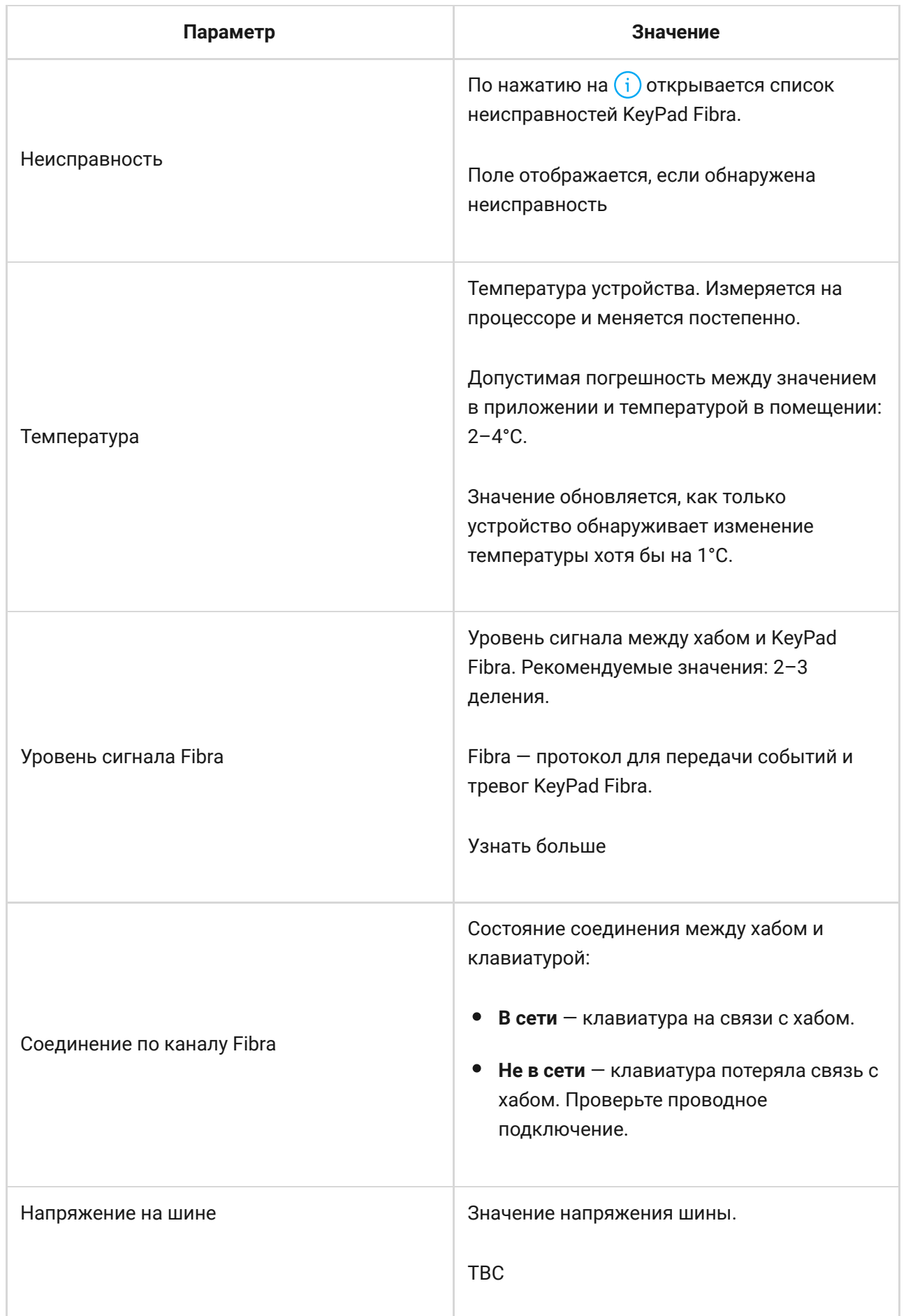

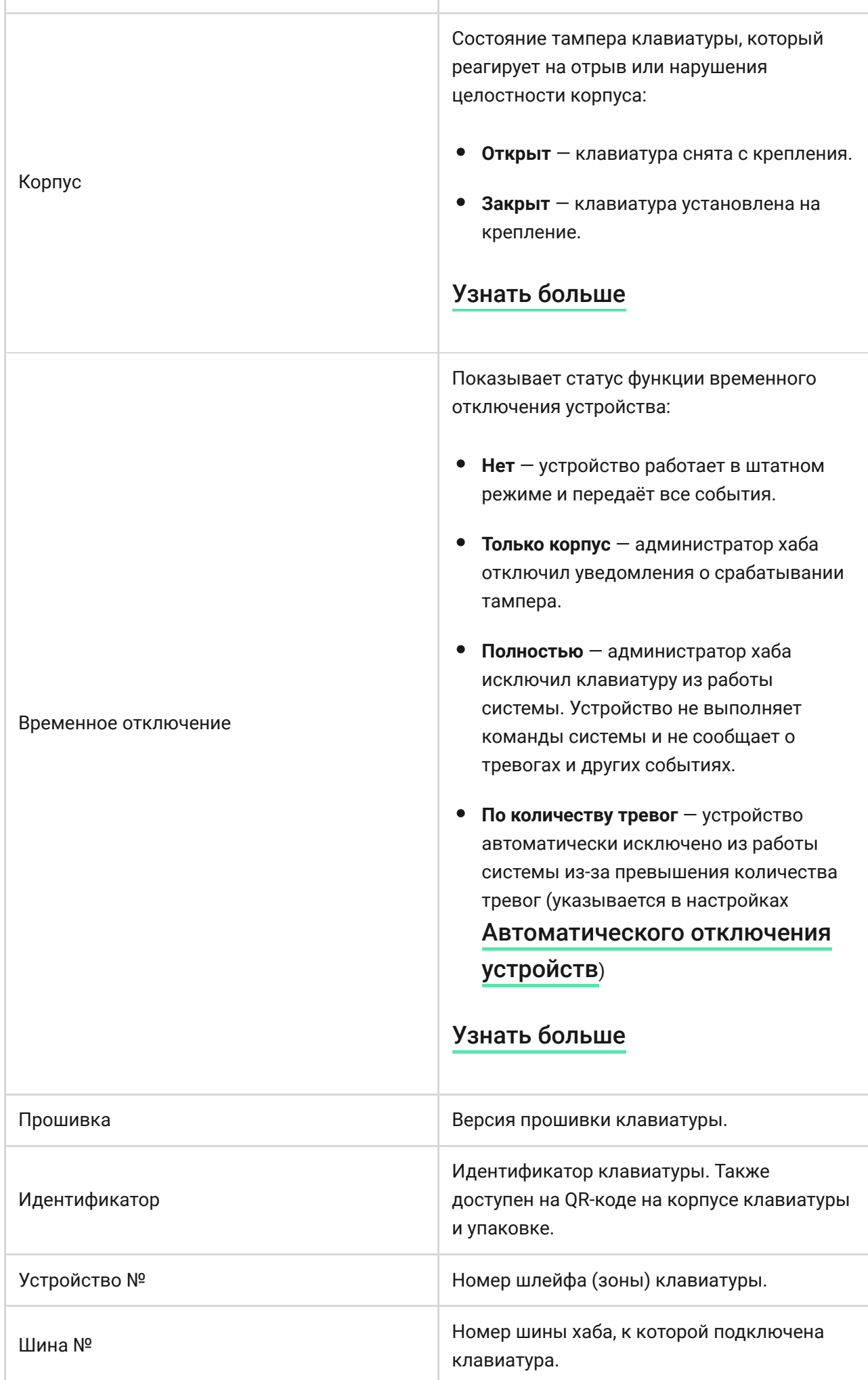

<span id="page-17-0"></span>Настройка

Чтобы изменить настройки клавиатуры в приложении Ajax:

- **1.** Перейдите во вкладку **Устройства** .
- **2.** Выберите KeyPad Fibra в списке.
- **3.** Перейдите в **Настройки**, нажав на иконку шестерёнки  $\overline{\hat{\otimes}}$ .
- **4.** Установите необходимые параметры.
- **5.** Нажмите **Назад**, чтобы новые настройки сохранились.

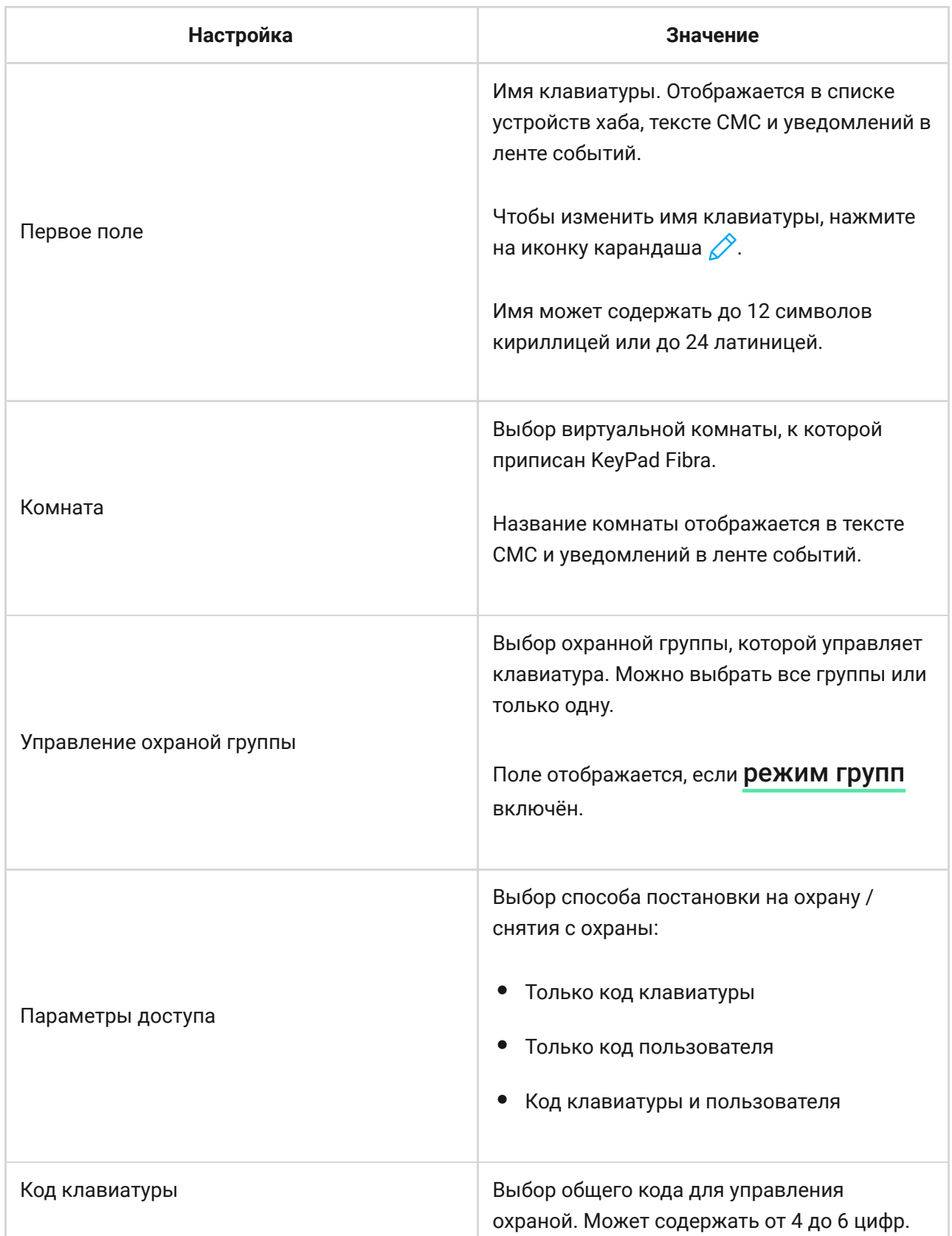

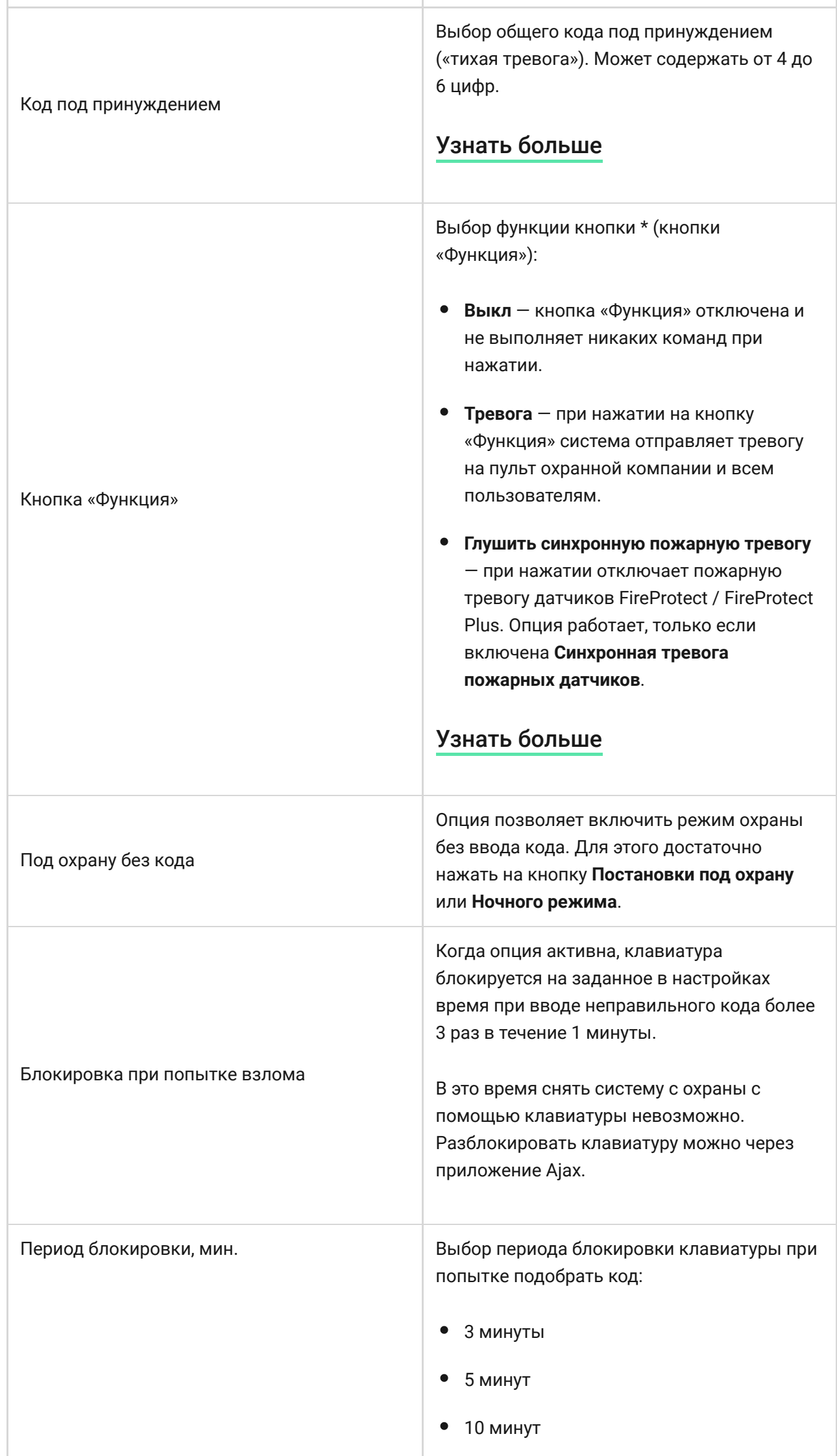

÷

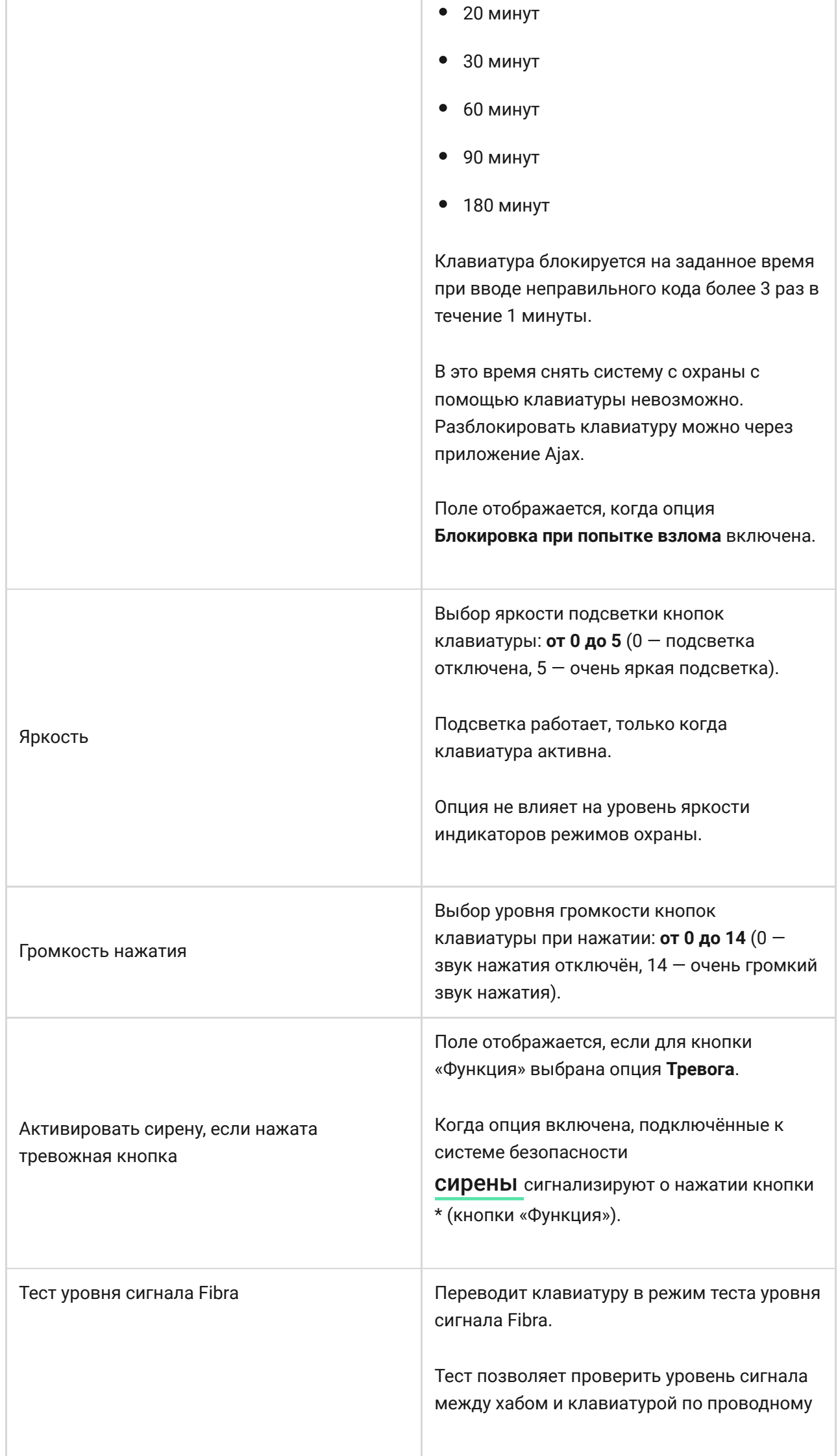

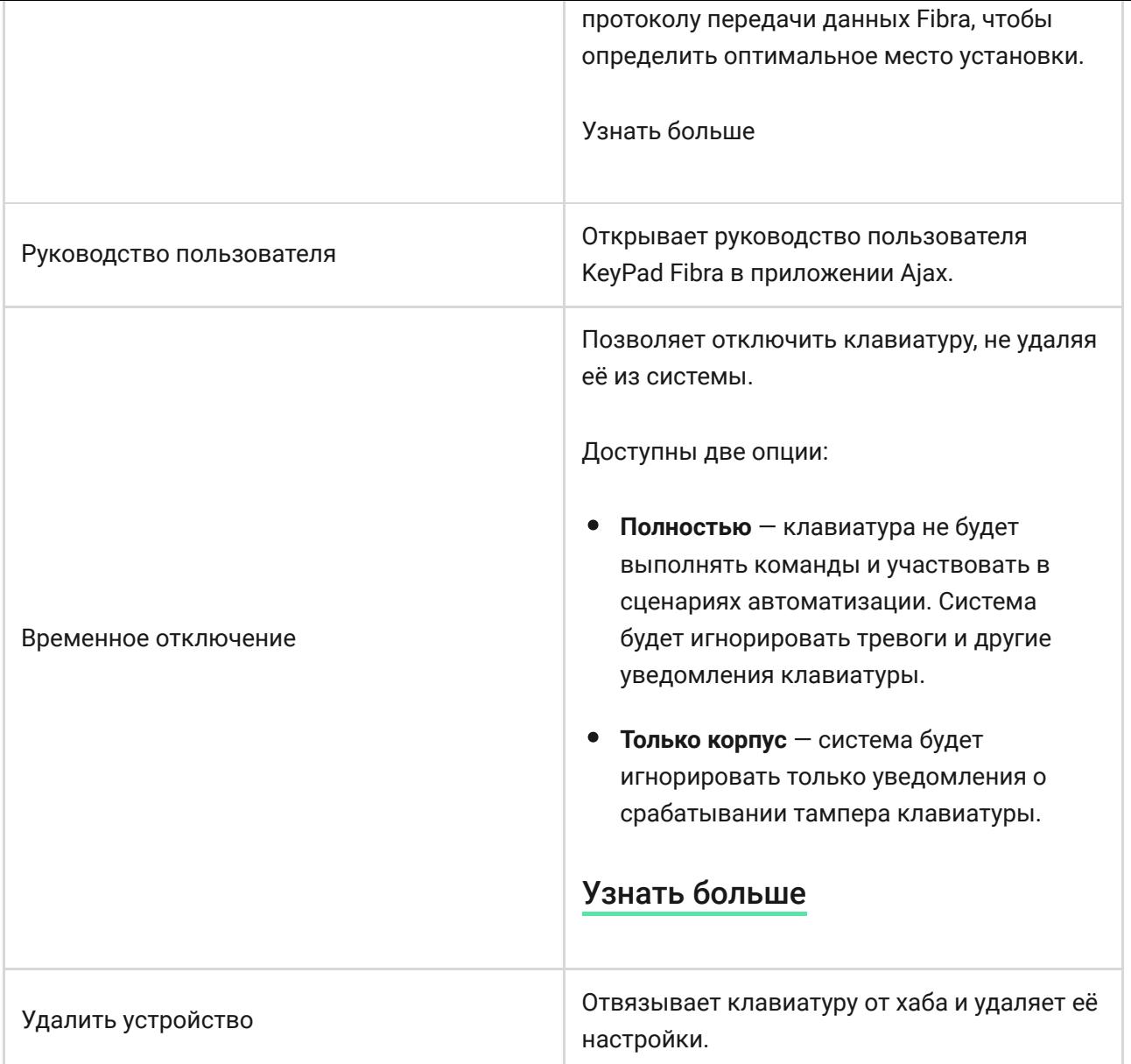

## Добавление персонального кода

На клавиатуру можно установить как общий, так и персональный код пользователя. Персональный код действует на всех установленных на объекте клавиатурах Ajax. Общий код устанавливается для каждой клавиатуры индивидуально и может отличаться или совпадать с кодом других клавиатур.

#### **Чтобы установить персональный код, в приложении Ajax:**

- **1.** Зайдите в **Настройки профиля пользователя** (Хаб → Настройки  $\overline{\mathbb{Q}}$  → Пользователи → Настройки вашего профиля).
- **2.** Выберите **Настройки кодов доступа** (в этом меню также можно увидеть идентификатор пользователя).
- **3.** Установите **Код пользователя** и **Код под принуждением**.

Каждый пользователь устанавливает на свое устройство персональный код индивидуально. Администратор не может установить код для всех пользователей.

## Управление охраной с помощью кодов

Управлять **Ночным режимом**, охраной всего объекта или отдельных групп можно с помощью общего или персонального кода. Клавиатура позволяет использовать код длиной от 4 до 6 цифр. Ошибочно введённые цифры сбрасываются кнопкой  $C$ .

**Если используется персональный код** — в ленте событий хаба, а также в уведомлениях отображается имя пользователя, который снял или поставил систему под охрану.

**Если используется общий код** — имя пользователя, который изменил режим охраны, не отображается.

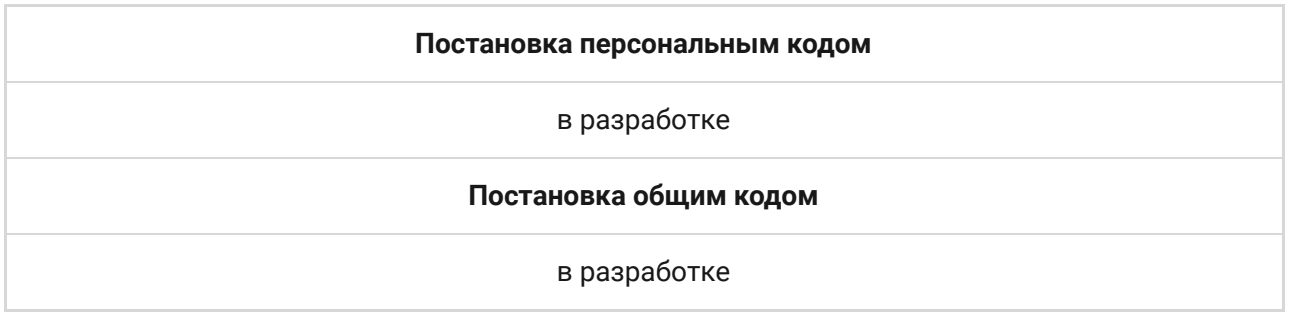

KeyPad Fibra блокируется на заданное в настройках время, если в течение 1 минуты трижды ввести неправильный код. Соответствующие уведомления отправляются пользователям и на пульт охранной компании. Разблокировать клавиатуру может администратор хаба или PRO с правами администратора в приложении Ajax.

## Управление охраной объекта с помощью общего кода

**1.** Активируйте клавиатуру, прикоснувшись к любой сенсорной кнопке.

- **2.** Введите **общий код**.
- **3.** Нажмите клавишу постановки  $\bigcirc$  / снятия  $\bigcirc$  / ночного режима  $\bigcirc$ .

## Управление охраной группы с помощью общего кода

- **1.** Активируйте клавиатуру, прикоснувшись к любой сенсорной кнопке.
- **2.** Введите **общий код**.
- **3.** Нажмите **\*** (кнопка «Функция»).
- **4.** Введите **идентификатор группы**.
- **5.** Нажмите клавишу постановки  $\bigcirc$  / снятия  $\bigcirc$  / ночного режима  $\bigcirc$ .

Например: 1234 → **\*** → 2 →

#### [Что такое идентификатор группы](https://support.ajax.systems/ru/faqs/group-id/)

Если для KeyPad Fibra назначена группа охраны (в поле **Управление охраной группы** в настройках клавиатуры) — вводить идентификатор группы не нужно. Для управления охраной этой группы достаточно ввести общий или персональный код.

> Если для KeyPad Fibra назначена группа — вы не сможете управлять **Ночным режимом** с помощью общего кода. В таком случае управлять **Ночным режимом** можно только с помощью персонального кода, если у пользователя есть соответствующие права.

[Права в системе безопасности Ajax](https://support.ajax.systems/ru/accounts-and-permissions/)

## Управление охраной объекта с помощью персонального кода

- **1.** Активируйте клавиатуру, прикоснувшись к любой сенсорной кнопке.
- **2.** Введите **идентификатор пользователя**.
- **3.** Нажмите \* (кнопка «Функция»).
- **4.** Введите **персональный код**.

**5.** Нажмите клавишу постановки  $\bigcirc$  / снятия  $\bigcirc$  / ночного режима  $\bigcirc$ .

Например: 2  $\rightarrow$  \*  $\rightarrow$  1234  $\rightarrow$   $\circ$ 

[Что такое идентификатор пользователя](https://support.ajax.systems/ru/faqs/what-is-user-id/)

## Управление охраной группы с помощью персонального кода

- **1.** Активируйте клавиатуру, прикоснувшись к любой сенсорной кнопке.
- **2.** Введите **идентификатор пользователя**.
- **3.** Нажмите \* (кнопка «Функция»).
- **4.** Введите **персональный код**.
- **5.** Нажмите \* (кнопка «Функция»).
- **6.** Введите **идентификатор группы**.
- **7.** Нажмите клавишу постановки  $\bigcirc$  / снятия  $\bigcirc$  / ночного режима  $\bigcirc$ .

Например: 2  $\rightarrow$  \*  $\rightarrow$  1234  $\rightarrow$  \*  $\rightarrow$  5  $\rightarrow$   $\circ$ 

Если KeyPad Fibra назначена группа (в поле **Управление охраной группы** в настройках клавиатуры) — вводить идентификатор группы не нужно. Для управления охраной этой группы достаточно ввести персональный код.

#### [Что такое идентификатор группы](https://support.ajax.systems/ru/faqs/group-id/)

#### [Что такое идентификатор пользователя](https://support.ajax.systems/ru/faqs/what-is-user-id/)

### Использование кода под принуждением

Код под принуждением позволяет имитировать отключение сигнализации. Пользователь не будет обнаружен, так как установленные на объекте сирены и сирена в приложении Ajax не поднимут тревогу, но охранная компания и другие пользователи будут предупреждены об инциденте. Можно использовать как персональный, так и общий код под принуждением.

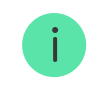

Сценарии и сирены реагируют на снятие с охраны под принуждением так же, как и на обычное снятие с охраны.

#### [Узнать больше](https://support.ajax.systems/ru/faqs/what-is-duress-code/)

#### **Чтобы использовать общий код под принуждением**

- **1.** Активируйте клавиатуру, прикоснувшись к любой сенсорной кнопке.
- **2.** Введите **общий код под принуждением**.
- **3.** Нажмите клавишу снятия с охраны  $\bigcirc$ .

Например: 4321  $\rightarrow$   $\bigcirc$ 

#### **Чтобы использовать персональный код под принуждением**

- **1.** Активируйте клавиатуру, прикоснувшись к любой сенсорной кнопке.
- **2.** Введите **идентификатор пользователя**.
- **3.** Нажмите \* (кнопка «Функция»).
- **4.** Введите **персональный код под принуждением**.
- **5.** Нажмите клавишу снятия с охраны  $\bigcirc$ .

Например: 2  $\rightarrow$  \*  $\rightarrow$  4422  $\rightarrow$   $\bigcirc$ 

### Функция глушения пожарной тревоги

Клавиатура KeyPad Fibra может отключать синхронную тревогу пожарных датчиков нажатием на кнопку «Функция» (если соответствующая настройка включена). Реакция системы на нажатие кнопки зависит от настроек и состояния системы:

**Синхронная тревога пожарных датчиков распространилась** — при первом нажатии кнопки «Функция» отключаются все сирены пожарных датчиков, кроме тех, которые зарегистрировали тревогу. Повторное нажатие кнопки отключает оставшиеся датчики.

**Идёт время задержки распространения синхронной тревоги** — при нажатии кнопки «Функция» отключается сирена сработавшего датчика FireProtect / FireProtect Plus.

Учитывайте, что функция работает, только если в настройках хаба включена синхронная тревога пожарных датчиков.

#### [Узнать больше](https://support.ajax.systems/ru/what-is-interconnected-fire-alarms/)

Собновлением OS Malevich 2.12 пользователи могут отключать тревоги пожарных датчиков в своих группах и при этом не влиять на работу датчиков в тех группах, к которым у них нет доступа.

[Узнать больше](https://support.ajax.systems/ru/residential-fire-alarms/)

### Индикация

KeyPad Fibra может сообщать о текущем режиме охраны, нажатиях кнопок, неисправностях и своём состоянии светодиодной индикацией и звуковым сигналом.

Текущий режим охраны отображается подсветкой после активации клавиатуры. Информация о режиме охраны актуальна, даже если его изменят с помощью другого устройства (брелока, другой клавиатуры) или приложения.

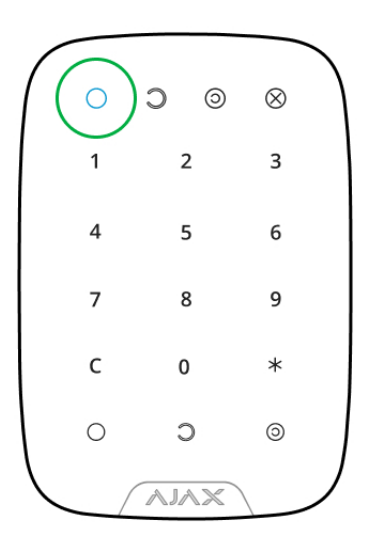

Активировать клавиатуру можно касанием любой кнопки на сенсорной панели. При активации на клавиатуре включится подсветка и прозвучит

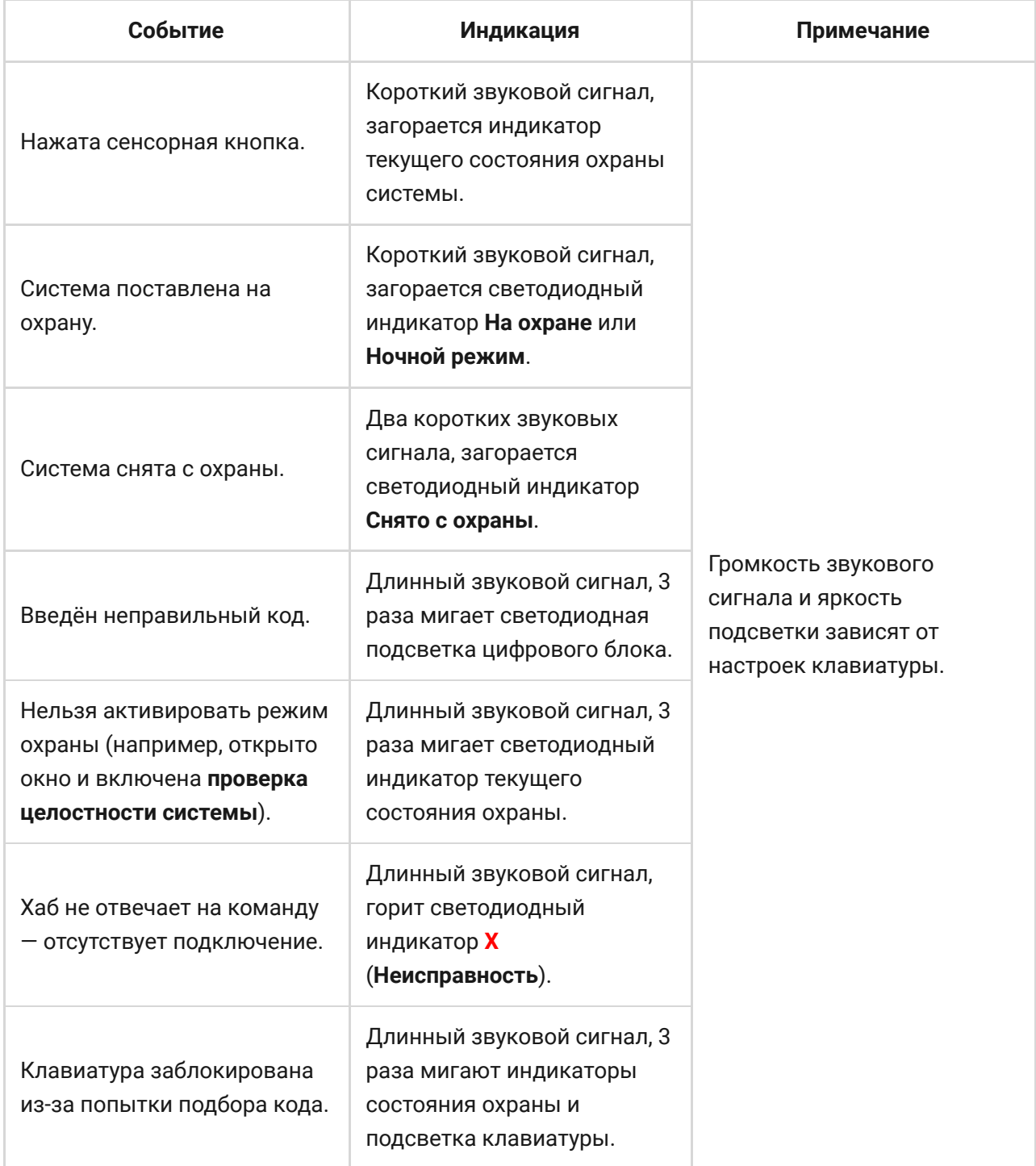

## Тестирование работоспособности

В системе безопасности Ajax предусмотрен тест для проверки работоспособности устройства. Тест KeyPad Fibra начинается не мгновенно, но не более чем через время одного периода опроса хаб – устройство (36 секунд при стандартных настройках хаба). Изменить период опроса устройств можно в меню **Fibra** в настройках хаба.

Для KeyPad Fibra доступен Тест уровня сигнала Fibra.

#### **Чтобы запустить тест, в приложении Ajax:**

- **1.** Выберите нужный хаб, если у вас их несколько или вы используете PRO-приложение.
- **2.** Перейдите в меню **Устройства** .
- **3.** Выберите KeyPad Fibra.
- **4.** Перейдите в Настройки  $\hat{\otimes}$ .
- **5.** Выберите **Тест уровня сигнала**.
- **6.** Запустите и проведите тест.

## Обслуживание

Регулярно проверяйте работоспособность клавиатуры. Например, 1 раз в одну-две недели. Очищайте корпус от пыли, паутины и других загрязнений по мере их появления, предварительно выключив клавиатуру, чтобы избежать ложных срабатываний на попытку подбора кода. Используйте мягкую сухую салфетку, пригодную для ухода за техникой.

Не используйте для очистки клавиатуры вещества, содержащие спирт, ацетон, бензин и другие активные растворители. Бережно протирайте сенсорную панель: царапины могут привести к снижению чувствительности клавиатуры.

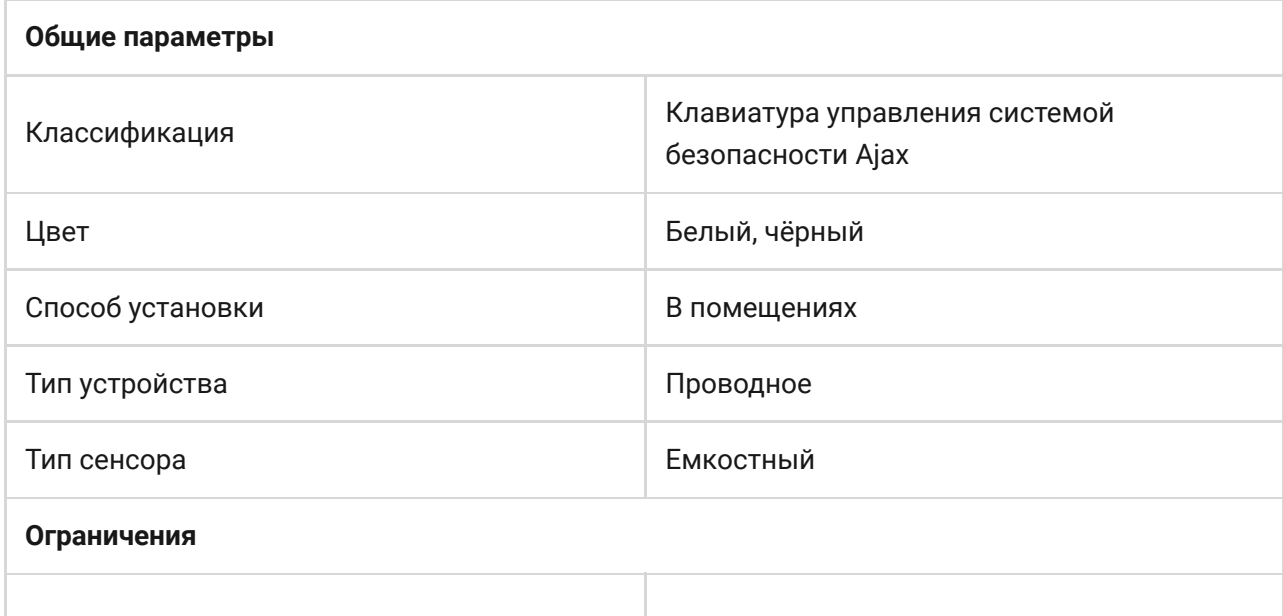

### Технические характеристики

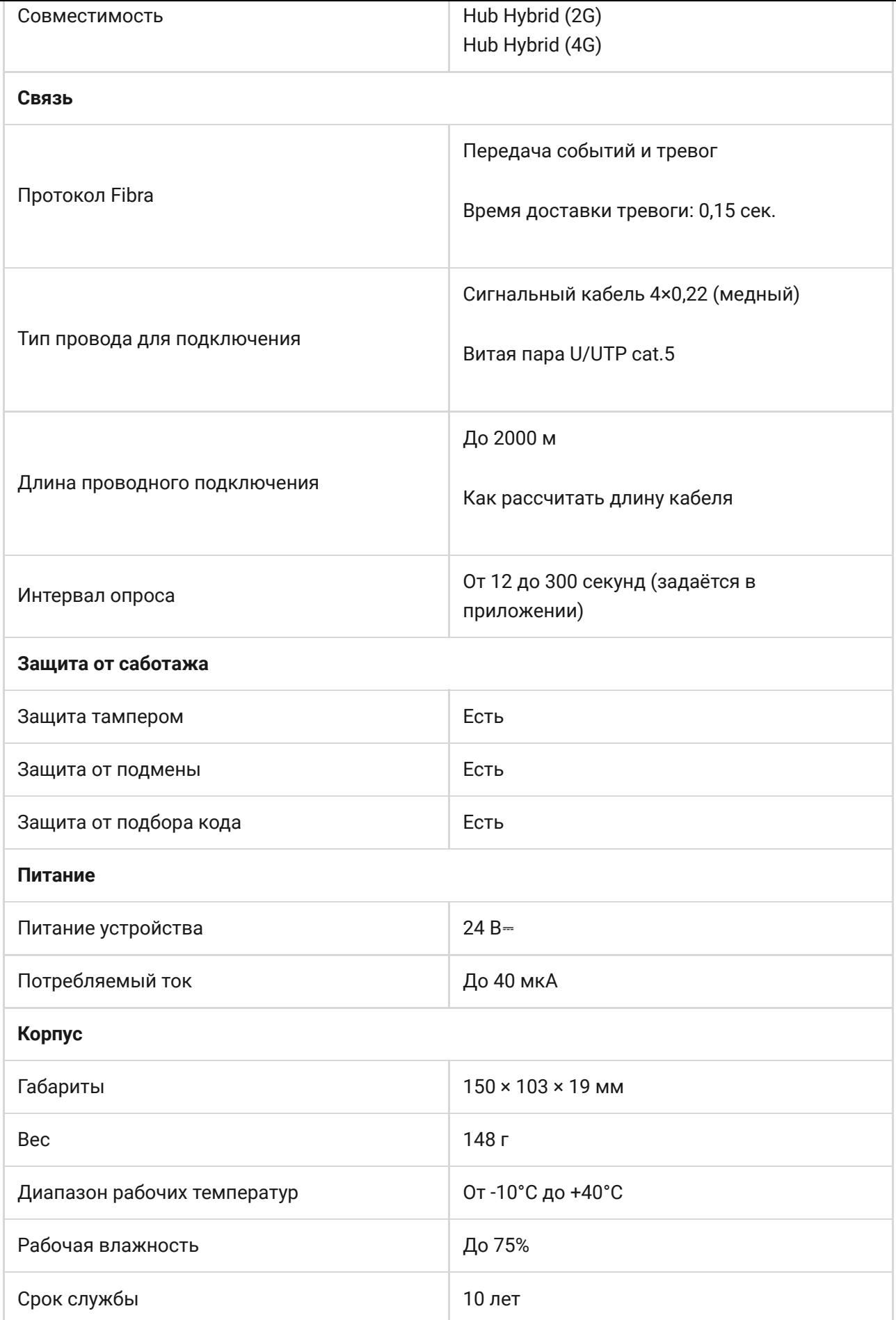

#### [Соответствие стандартам](https://ajax.systems/ru/standards/)

## Комплектация

- **1.** KeyPad Fibra.
- **2.** Крепёжная панель SmartBracket.
- **3.** Монтажный комплект.
- **4.** Краткая инструкция.

## Гарантия

Гарантия на продукцию общества с ограниченной ответственностью «АДЖАКС СИСТЕМС МАНЮФЕКЧУРИНГ» действует 2 года после покупки.

Если устройство работает некорректно, рекомендуем сначала обратиться в службу технической поддержки: в большинстве случаев технические вопросы могут быть решены удалённо.

#### [Гарантийные обязательства](https://ajax.systems/ru/warranty)

[Пользовательское соглашение](https://ajax.systems/ru/end-user-agreement)

**Связаться с технической поддержкой:**

- [e-mail](mailto:support@ajax.systems)
- [Telegram](https://t.me/AjaxSystemsSupport_Bot)
- Номер телефона: 0 (800) 331 911